# CUSTOMER RELEASE NOTES

**RANGER S** 

# Open AT® GTi V720

 Revision: 002 Date: November 2006

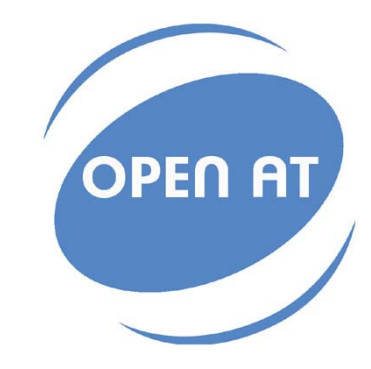

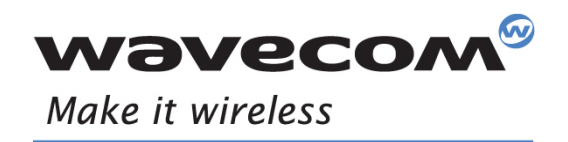

Operating Systems | Integrated Development Environments | Plug-Ins | Wireless CPUs | Services

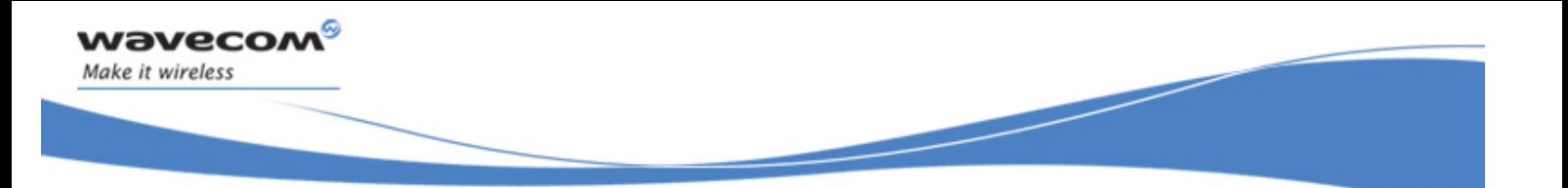

# Open AT® GTi V720 Release Note

Reference: WM\_DEV\_OAT\_DVD\_014 Version: 002 Date: November 20, 2006

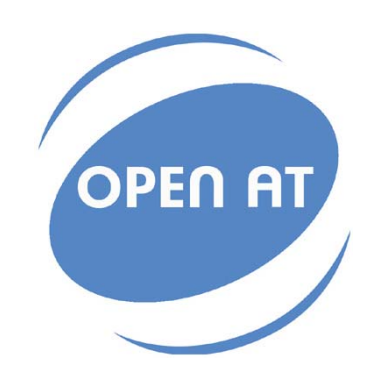

WAVECOM<sup>®</sup> Confidential © **Confidential ©** Page: **1 / 13** 

This document is the sole and exclusive property of WAVECOM. Not to be distributed or divulged without prior written agreement.

Ce document est la propriété exclusive de WAVECOM. Il ne peut être communiqué ou divulgué à des tiers sans son autorisation préalable.

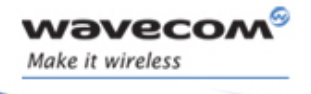

Open AT® GTi V720 Release Note

# Document History

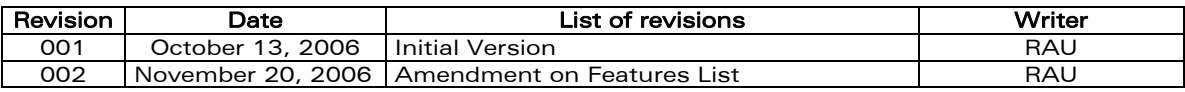

Confidential © **Page: 2** / 13 This document is the sole and exclusive property of WAVECOM. Not to be distributed or divulged without prior written agreement.

Ce document est la propriété exclusive de WAVECOM. Il ne peut être communiqué ou divulgué à des tiers sans son autorisation préalable.

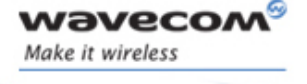

Open AT® GTi V720 Release Note

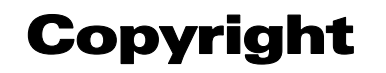

Information in this manual is subject to change without notice and does not represent a commitment on the part of the vendor. The software described in this manual is furnished under a license agreement and may be used or copied only in accordance with the terms of agreement.

No part of this manual may be reproduced or transmitted in any form or by any means, electronic or mechanical, including photocopying and recording, for any purpose without the express written permission of Wavecom.

## Trademarks

Open AT® is a registered trademark of Wavecom. Other product and company names mentioned in this manual may be trademarks or registered trademarks of their respective owners. This document has been commissioned by Wavecom for Open AT® version 4.10.

Ce document est la propriété exclusive de WAVECOM. Il ne peut être communiqué ou divulgué à des tiers sans son autorisation préalable.

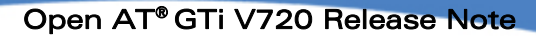

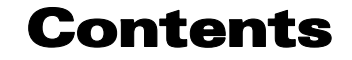

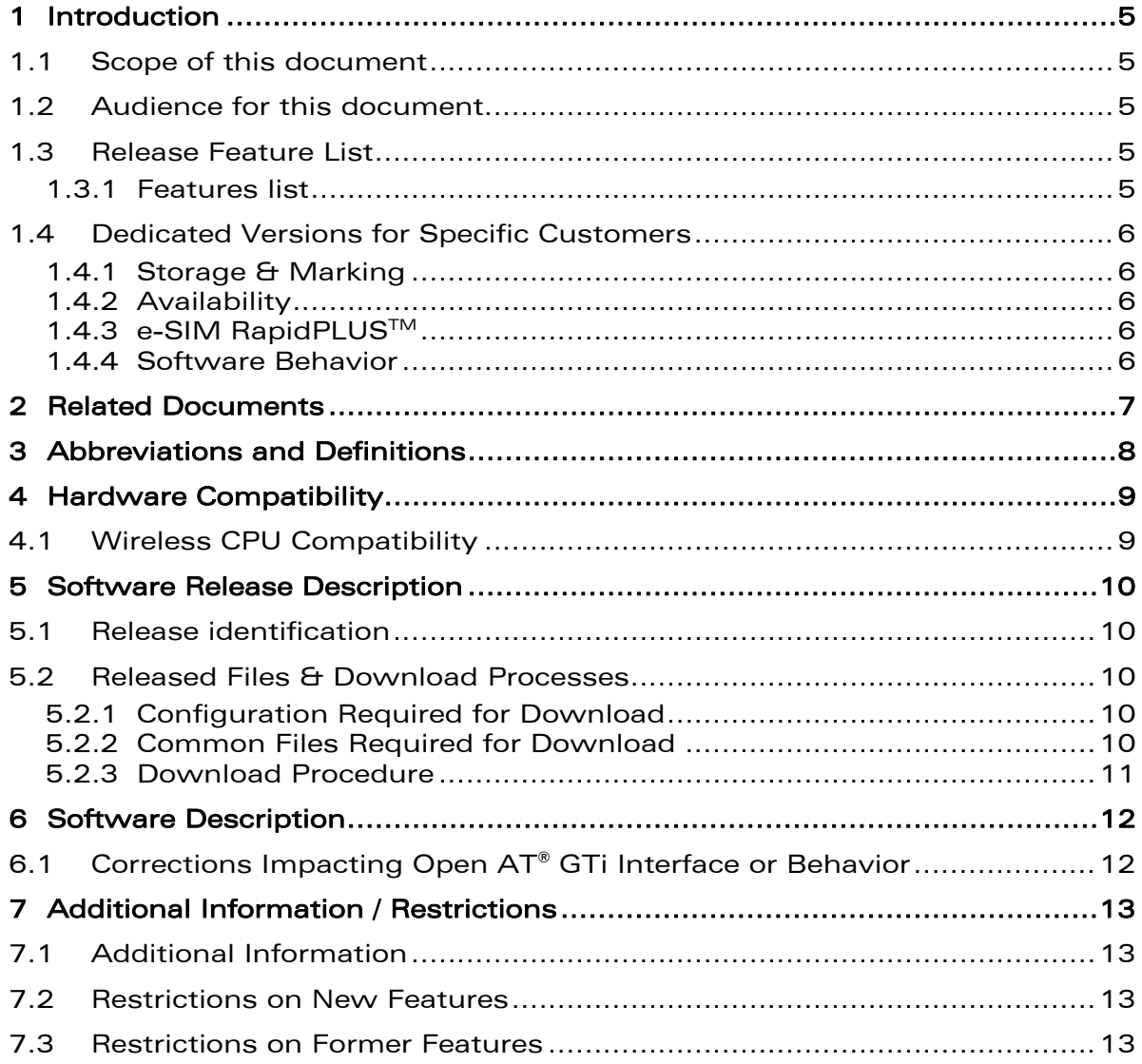

wavecom®

Make it wireless

This document is the sole and exclusive property of WAVECOM. Not to be distributed or divulged without prior written agreement.

Ce document est la propriété exclusive de WAVECOM. Il ne peut être communiqué ou divulgué à des tiers sans son autorisation préalable.

<span id="page-5-0"></span>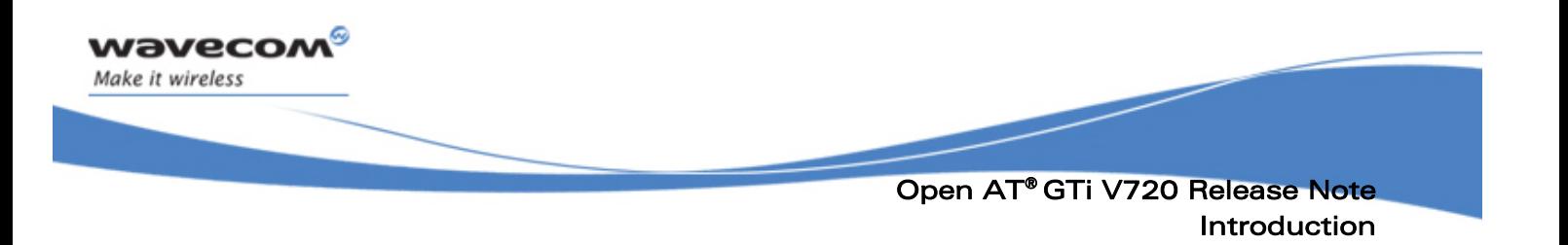

### 1 Introduction

### 1.1 Scope of this document

The scope of this document is the Open AT® GTi V720 release description for the Wireless CPU series Q2686 and Q2687.

Open AT® GTi V720 is an Open AT® plug-in, originally based on the Open AT® GTi V290 for Q24 Series.

### 1.2 Audience for this document

This Release note may be distributed to all direct and indirect customers and will be posted on the corporate web site under the Support\Private area.

### 1.3 Release Feature List

### 1.3.1 Features list

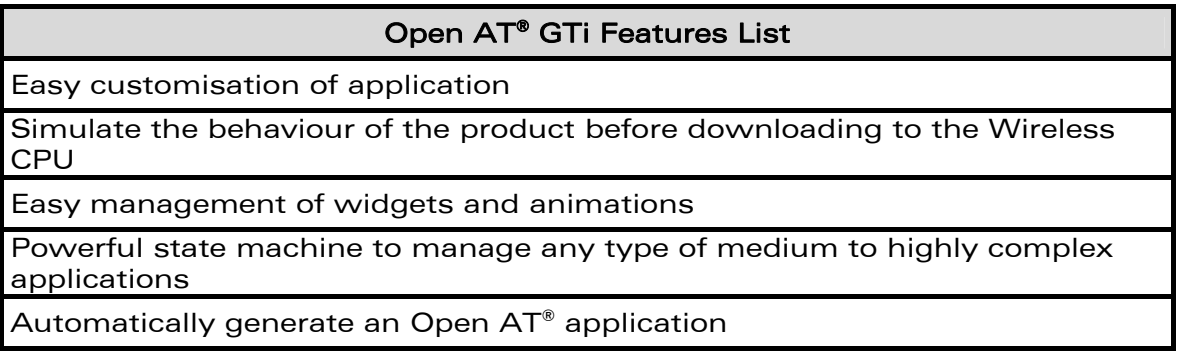

### Reference MMI Features list

Graphical Interface

Solomon SSD 1815 LCD Display Driver

Multilingual Support – Chinese and English

Call Record – Incoming, Outgoing, Missed

SMS – English, Chinese

Phonebook Management

Network Management – Divert, Call Barring, Network Selection

Sound Setting – Incoming Alert, Key Tone

Phone Setting – Clock, Alarm

#### $\mathbf{W}$ aveco $\mathbf{M}^{\mathcal{S}}$  Confidential ©  $\qquad \qquad$  Page: 5 / 13

This document is the sole and exclusive property of WAVECOM. Not to be distributed or divulged without prior written agreement.

Ce document est la propriété exclusive de WAVECOM. Il ne peut être communiqué ou divulgué à des tiers sans son autorisation préalable.

<span id="page-6-0"></span>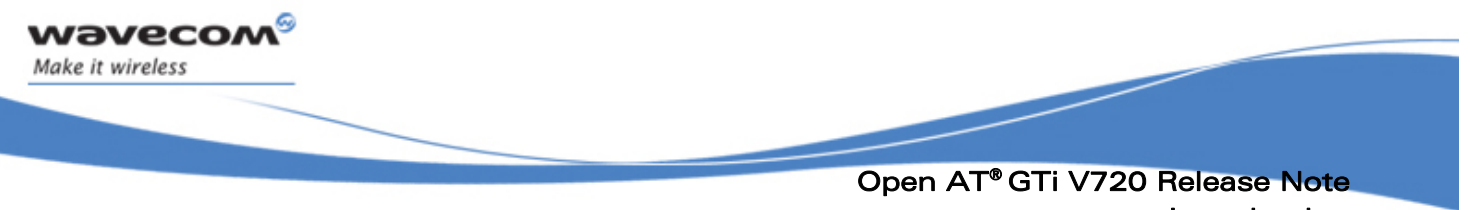

#### Introduction

### 1.4 Dedicated Versions for Specific Customers

### 1.4.1 Storage & Marking

For specific customers, in the Product Code file, the SW Configuration of this version includes the mention "GTi".

This SW configuration will only appear on the pizza box. A special attention is required to manage the storage, as this SW configuration is the only way to distinguish the product.

#### 1.4.2 Availability

Open  $AT^{\circ}$  GTi is only bundled with the Open  $AT^{\circ}$  SDK. In order to obtain Software version for updating the products dedicated to specific customers, contact your Wavecom technical support.

#### 1.4.3 e-SIM RapidPLUS<sup>™</sup>

In order to obtain the RapidPLUS<sup>™</sup> license code, contact your Wavecom Sales and Marketing representatives.

#### 1.4.4 Software Behavior

Wireless CPUs must be enabled for Open AT® GTi prior to download the software. Otherwise, the message "Error number 100" is sent, and the reference design will not run.

The activation is made at the Wavecom production line when the proper order code is used during ordering. Please refer to the Product Marketing catalog for proper code.

**WAVECOM**<sup>S</sup> Confidential © **Confidential Democratic Execution Confidential Operation Confidential Operation Conf** 

This document is the sole and exclusive property of WAVECOM. Not to be distributed or divulged without prior written agreement.

Ce document est la propriété exclusive de WAVECOM. Il ne peut être communiqué ou divulgué à des tiers sans son autorisation préalable.

<span id="page-7-0"></span>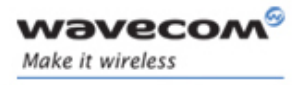

 Open AT® GTi V720 Release Note Related Documents

### 2 Related Documents

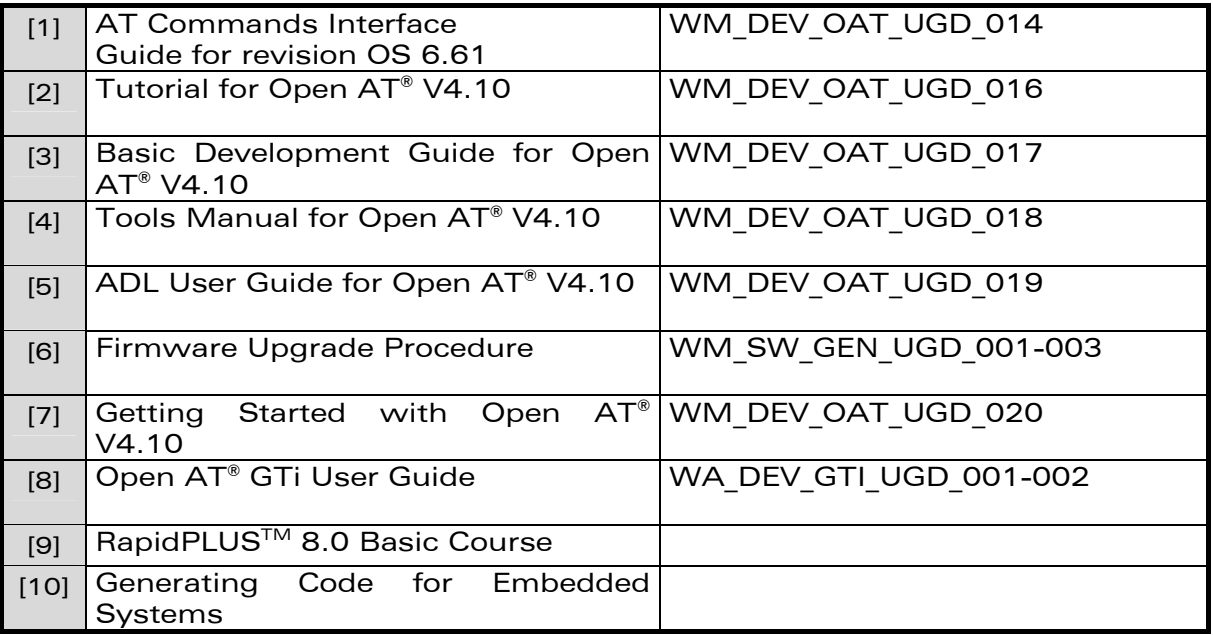

Confidential © **Page: 7** / 13 This document is the sole and exclusive property of WAVECOM. Not to be distributed or divulged without prior written agreement.

Ce document est la propriété exclusive de WAVECOM. Il ne peut être communiqué ou divulgué à des tiers sans son autorisation préalable.

<span id="page-8-0"></span>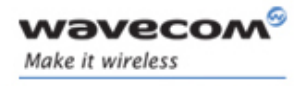

 Open AT® GTi V720 Release Note Abbreviations and Definitions

### 3 Abbreviations and Definitions

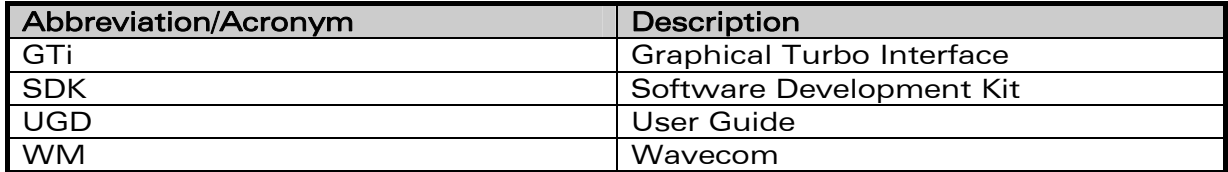

WƏVECOM<sup>®</sup> Confidential © **Confidential ©** Page: 8 / 13 This document is the sole and exclusive property of WAVECOM. Not to be distributed or divulged without prior written agreement.

Ce document est la propriété exclusive de WAVECOM. Il ne peut être communiqué ou divulgué à des tiers sans son autorisation préalable.

<span id="page-9-0"></span>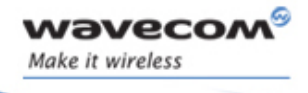

 Open AT® GTi V720 Release Note Hardware Compatibility

### 4 Hardware Compatibility

### 4.1 Wireless CPU Compatibility

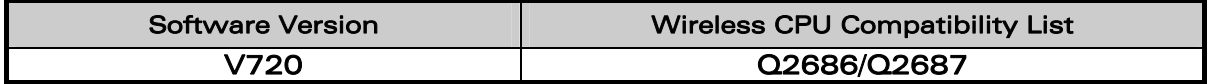

WƏVECOM<sup>®</sup> Confidential © **Confidential ©** Page: 9 / 13 This document is the sole and exclusive property of WAVECOM. Not to be distributed or divulged without prior written agreement.

Ce document est la propriété exclusive de WAVECOM. Il ne peut être communiqué ou divulgué à des tiers sans son autorisation préalable.

<span id="page-10-0"></span>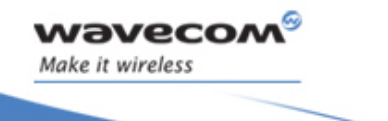

 Open AT® GTi V720 Release Note Software Release Description

### 5 Software Release Description

### 5.1 Release Identification

<span id="page-10-1"></span>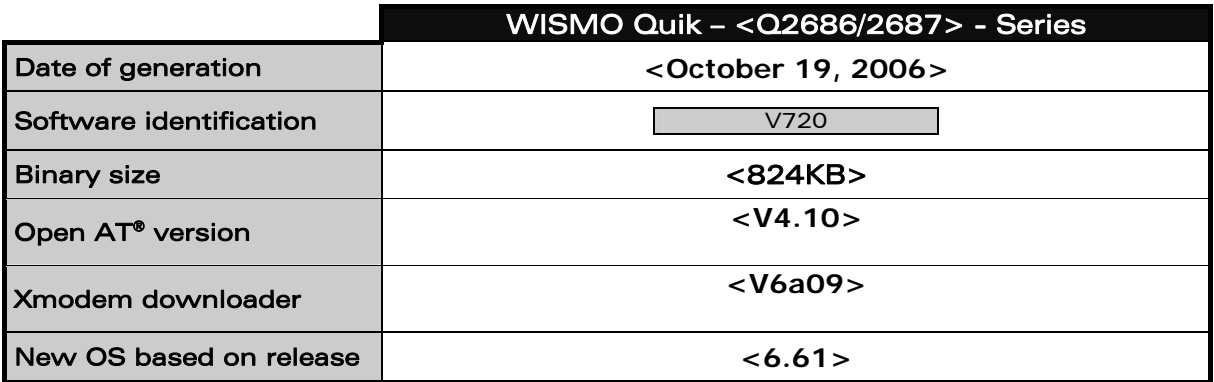

### 5.2 Released Files & Download Processes

This section describes the files that need to be downloaded on the Wireless CPU with the HyperTerminal software.

### 5.2.1 Configuration Required for Download

In order to download the software by using the 1K-Xmodem protocol, the following configurations and conditions have to be set:

• Create an Hyper Terminal connection on COM port with the following parameters:

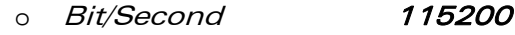

- o Data Bit 8
- o *Parity*
- o *Bit Stop* **1**<br>o Flow Control **Hardware** o Flow Control
- A version of AT software must be already downloaded on the Wireless **CPU**
- Download speed can be set up to 115200 bps

Warning: Activating the Hardware Flow Control is mandatory when downloading via 1K-Xmodem, otherwise download may fail.

### 5.2.2 Common Files Required for Download

The file to download has the following name:

• <ads Reference Design H.dwl>

The content of this file is as follows:

o Open AT® GTi V720 binary version,

#### WƏVECOM<sup>S</sup> Confidential © **Confidential December 2018** Page: 10 / 13

This document is the sole and exclusive property of WAVECOM. Not to be distributed or divulged without prior written agreement.

Ce document est la propriété exclusive de WAVECOM. Il ne peut être communiqué ou divulgué à des tiers sans son autorisation préalable.

#### Open AT® GTi V720 Release Note Software Release Description

#### 5.2.3 Download Procedure

<span id="page-11-0"></span>**Navecon** Make it wireless

> The following procedure must be performed in order to download the software in the Wireless CPU:

- Connect the Development Kit on this COM port and start the Wireless **CPU**
- Enter "at<CR>" on the Hyper Terminal windows. The Wireless CPU answers: "OK"
- Stop the Open AT<sup>®</sup> GTi software with the AT command "AT+WOPEN=0", and the Wireless CPU will reset
- Clear the flash memory with the command "AT+WOPEN=3". The Wireless CPU will return "OK". An "Error" will be returned if the flash memory has been cleared previously. This will not affect the software downloading
- Check the current downloader (dwl) on the Wireless CPU side. It must be the same or compatible to the embedded one in the new binary (see the 1K-Xmodem downloader version in the table paragraph [5.1\)](#page-10-1)

Note: To recall the current dwl version, enter "at+wdwl?<CR>" on the Hyper terminal. The Wireless CPU answers:

"+WDWL: V<downloader version>"

If existing downloader is not the good one, the new downloader must be reloaded first. In order to download it, use the following process and select "dwl.dwl" as file to download. When download is completed and the Wireless CPU has been reset, repeat the following procedure to download the Open AT® GTi binary.

• Enter "at+wdwl<CR>" to start the download. The Wireless CPU answers:

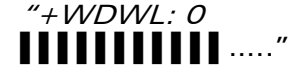

- Enter menu "Transfer/Send a file"
- Select protocol: "1k Xmodem"
- Select the dwl file to download
- Validate so that the download starts
- When new characters "▌" are received, the download is finished
- Reset the Wireless CPU by using the command " $AT+CFUN=1$ " and wait for the "Ok" answer
- Launch the Open AT® GTi software with the command "AT+WOPEN=1"

This document is the sole and exclusive property of WAVECOM. Not to be distributed or divulged without prior written agreement. Ce document est la propriété exclusive de WAVECOM. Il ne peut être communiqué ou divulgué à

des tiers sans son autorisation préalable.

<span id="page-12-0"></span>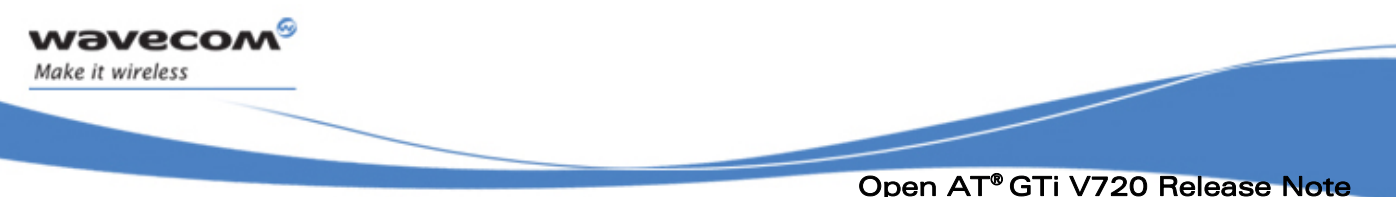

Software Description

### 6 Software Description

The *Severity* values have the following meaning:

- 1: Critical
- 2: Maior
- 3: Minor
- 4: Improvement

### 6.1 Corrections Impacting Open AT® GTi Interface or Behavior

This section gives the list of all corrections or improvements integrated in the Open AT® GTi V720.

All these modifications can impact the interface or introduce behavior modifications comparing to the V710 and by extension, all versions with similar behavior (compare to the Release Note and the Open AT® GTi User Guide of your current version for more information on what has changed from your version).

Caution: In this case, items hereafter may not list exhaustively the possible interface breaks between your current version (if not V710) and this V720. For more information, refer to release notes of various versions between your current version and the V720.

Items are sorted by Impacted Domain (alphabetic order), Impacted Sub Domain (alphabetic order), and Severity (increasing).

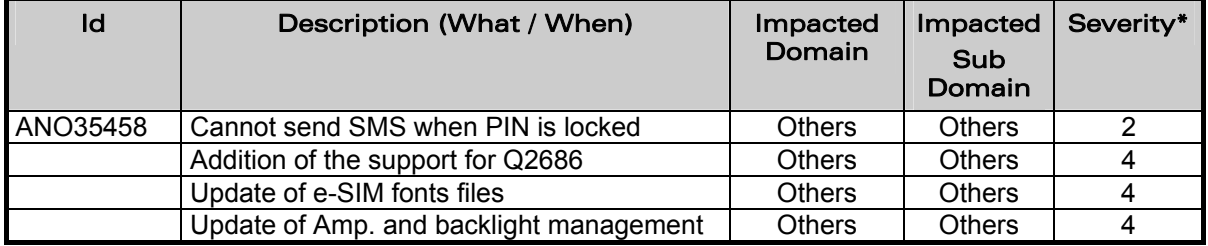

WƏVECOM<sup>S</sup> Confidential © **Confidential December 2018** Page: **12 / 13** 

This document is the sole and exclusive property of WAVECOM. Not to be distributed or divulged without prior written agreement.

Ce document est la propriété exclusive de WAVECOM. Il ne peut être communiqué ou divulgué à des tiers sans son autorisation préalable.

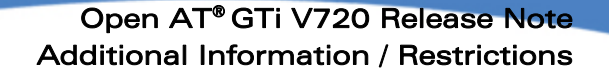

### 7 Additional Information / Restrictions

This section lists additional information or restrictions that must be considered regarding the Open AT® GTi V720.

### 7.1 Additional Information

<span id="page-13-0"></span>wavecom®

Make it wireless

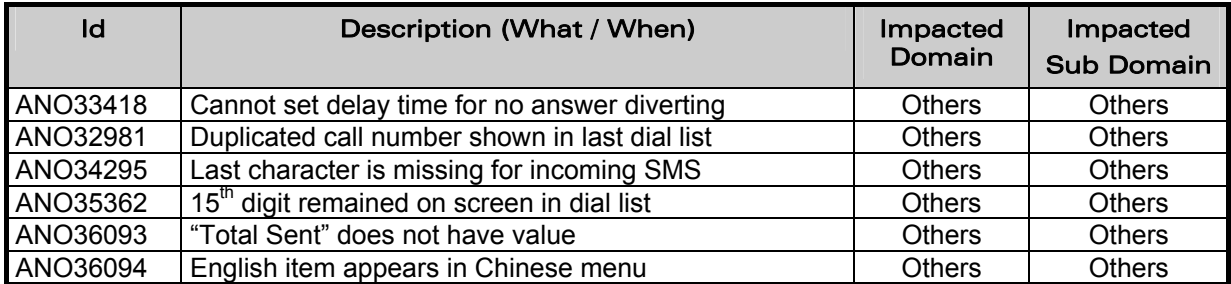

### 7.2 Restrictions on New Features

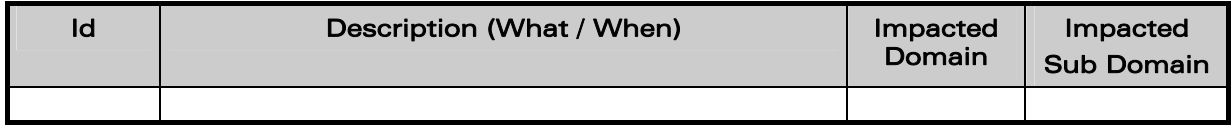

### 7.3 Restrictions on Former Features

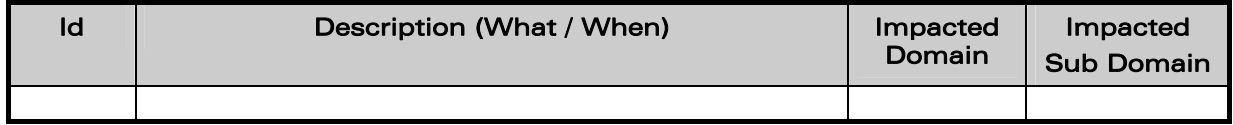

WƏVECOM<sup>®</sup> Confidential © **Confidential ©** Page: 13 / 13

This document is the sole and exclusive property of WAVECOM. Not to be distributed or divulged without prior written agreement.

Ce document est la propriété exclusive de WAVECOM. Il ne peut être communiqué ou divulgué à des tiers sans son autorisation préalable.

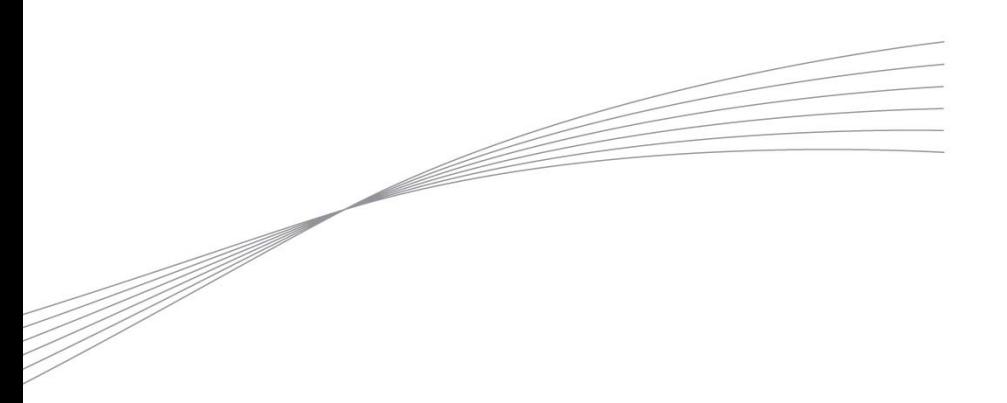

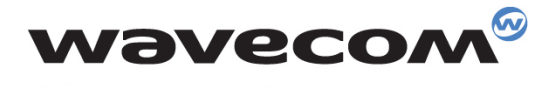

Make it wireless

WAVECOM S.A. - 3 esplanade du Foncet - 92442 Issy-les-Moulineaux Cedex - France - Tel: +33(0)1 46 29 06 00 - Fax: +33(0)1 46 29 08 08<br>Wavecom, Inc. - 4810 Eastgate Mall - Second Floor - San Diego, CA 92121 - USA - Tel: +1

www.wavecom.com